<span id="page-0-0"></span>Hivatkozások, irodalomjegyzék és index Telek Miklós diái alapján

Horváth Máté

BME Hálózati Rendszerek és Szolgáltatások Tanszék (HIT)

October 8, 2019

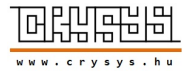

 $\Rightarrow$ 

 $QQ$ 

[Hivatkozások,](#page-21-0) irodalomjegyzék és index

Horváth Máté

[Emlékeztet® és](#page-2-0) kiegészítés [Idézetek](#page-3-0) [Programkódok](#page-6-0) szedése

[Hibák](#page-7-0)

[Hivatkozások](#page-8-0)

## A mai óra

[Emlékeztet® és kiegészítés](#page-2-0)

[Hibák](#page-7-0)

[Hivatkozások](#page-8-0)

[Irodalomjegyzék](#page-10-0)

[Hivatkozások,](#page-0-0) irodalomjegyzék és index

Horváth Máté

[Emlékeztet® és](#page-2-0) kiegészítés [Idézetek](#page-3-0) [Programkódok](#page-6-0) szedése

[Hibák](#page-7-0)

[Hivatkozások](#page-8-0)

[Irodalomjegyzék](#page-10-0) [Tárgymutató](#page-18-0) (Index)

イロト イタト イミト イミトー  $\Rightarrow$  $QQ$ 

## <span id="page-2-0"></span>Emlékeztet® egy példán keresztül

```
\documentclass[a4paper]{book}
\usepackage[utf8]{inputenc}
\usepackage{t1enc}
\usepackage[magyar]{babel}
```

```
\begin{document}
\title{Az aranyhalak nemi élete \\
és egyéb cigerettatípusok}
\author{Dr.~Kiss Géza \\ egyetemi tanár \and
Kovács Alajos \\ nyugdíjas alezredes}
\maketitle
\tableofcontents
\chapter{Bevezetés}
\section{A kezdetek}
Itt jön a szöveg maga\dots
\end{document}
```
 $\left\{ \begin{array}{ccc} \square & \rightarrow & \left\{ \bigoplus \right\} & \left\{ \begin{array}{ccc} \square & \rightarrow & \left\{ \begin{array}{ccc} \square & \rightarrow & \square \end{array} \right\} \end{array} \right. \end{array} \right.$ 

[Hivatkozások,](#page-0-0) irodalomjegyzék és index

Horváth Máté

[Emlékeztet® és](#page-2-0) kiegészítés

[Idézetek](#page-3-0) [Programkódok](#page-6-0) szedése

[Hibák](#page-7-0)

[Hivatkozások](#page-8-0)

[Irodalomjegyzék](#page-10-0) [Tárgymutató](#page-18-0) (Index)

#### <span id="page-3-0"></span>Környezetek az idézetek beszúrásához

#### ► quotation: a bekezdések behúzással kezdődnek

\begin{quotation}

Ha elég hosszúak a sorok, és új bekezdést is kezdünk, láthatjuk, a különbséget a \verb!quote! és \verb!quotation! környezetek közt.

Ha elég hosszúak a sorok, és új bekezdést is kezdünk, láthatjuk, a különbséget a \verb!quote! és \verb!quotation! környezetek közt. \end{quotation}

Ha elég hosszúak a sorok, és új bekezdést is kezdünk, láthatjuk, a különbséget a quote és quotation környezetek közt.

Ha elég hosszúak a sorok, és új bekezdést is kezdünk, láthatjuk, a különbséget a quote és quotation környezetek közt.

 $A \equiv \mathbf{1} \times \mathbf{1} + \mathbf{1} \times \mathbf{1} + \mathbf{1} \times \mathbf{1} + \mathbf{1} \times \mathbf{1} + \mathbf{1} \times \mathbf{1} + \mathbf{1} \times \mathbf{1} + \mathbf{1} \times \mathbf{1} + \mathbf{1} \times \mathbf{1} + \mathbf{1} \times \mathbf{1} + \mathbf{1} \times \mathbf{1} + \mathbf{1} \times \mathbf{1} + \mathbf{1} \times \mathbf{1} + \mathbf{1} \times \mathbf{1} + \mathbf{1} \times \mathbf{1} + \mathbf{1} \$ 

[Hivatkozások,](#page-0-0) irodalomjegyzék és index

Horváth Máté

[Emlékeztet® és](#page-2-0) kiegészítés [Idézetek](#page-3-0) [Programkódok](#page-6-0) szedése

[Hibák](#page-7-0)

[Hivatkozások](#page-8-0)

[Irodalomjegyzék](#page-10-0) [Tárgymutató](#page-18-0) (Index)

 $200$ 

#### Környezetek az idézetek beszúrásához

#### ► quotation: a bekezdések behúzással kezdődnek

\begin{quotation}

Ha elég hosszúak a sorok, és új bekezdést is kezdünk, láthatjuk, a különbséget a \verb!quote! és \verb!quotation! környezetek közt.

Ha elég hosszúak a sorok, és új bekezdést is kezdünk, láthatjuk, a különbséget a \verb!quote! és \verb!quotation! környezetek közt. \end{quotation}

Ha elég hosszúak a sorok, és új bekezdést is kezdünk, láthatjuk, a különbséget a quote és quotation környezetek közt.

Ha elég hosszúak a sorok, és új bekezdést is kezdünk, láthatjuk, a különbséget a quote és quotation környezetek közt.

[Hivatkozások,](#page-0-0) irodalomjegyzék és index

Horváth Máté

[Emlékeztet® és](#page-2-0) kiegészítés [Idézetek](#page-3-0) [Programkódok](#page-6-0) szedése

[Hibák](#page-7-0)

[Hivatkozások](#page-8-0)

[Irodalomjegyzék](#page-10-0) [Tárgymutató](#page-18-0) (Index)

#### $\blacktriangleright$  quote: nincs behúzás a bekezdések elején

\begin{quote}

Ha elég hosszúak a sorok, és új bekezdést is kezdünk, láthatjuk, a különbséget a \verb!quote! és \verb!quotation! környezetek közt.

Ha elég hosszúak a sorok, és új bekezdést is kezdünk, láthatjuk, a különbséget a \verb!quote! és \verb!quotation! környezetek közt. \end{quote}

Ha elég hosszúak a sorok, és új bekezdést is kezdünk, láthatjuk, a különbséget a quote és quotation környezetek közt.

Ha elég hosszúak a sorok, és új bekezdést is kezdünk, láthatjuk, a különbséget a quote és quotation környezetek közt.

4 ロ ト 4 何 ト 4 ヨ ト 4 ヨ ト

#### Környezetek az idézetek beszúrásához

#### ► quotation: a bekezdések behúzással kezdődnek

\begin{quotation}

Ha elég hosszúak a sorok, és új bekezdést is kezdünk, láthatjuk, a különbséget a \verb!quote! és \verb!quotation! környezetek közt.

Ha elég hosszúak a sorok, és új bekezdést is kezdünk, láthatjuk, a különbséget a \verb!quote! és \verb!quotation! környezetek közt. \end{quotation}

Ha elég hosszúak a sorok, és új bekezdést is kezdünk, láthatjuk, a különbséget a quote és quotation környezetek közt.

Ha elég hosszúak a sorok, és új bekezdést is kezdünk, láthatjuk, a különbséget a quote és quotation környezetek közt.

[Hivatkozások,](#page-0-0) irodalomjegyzék és index

Horváth Máté

[Emlékeztet® és](#page-2-0) kiegészítés [Idézetek](#page-3-0) [Programkódok](#page-6-0) szedése

[Hibák](#page-7-0)

[Hivatkozások](#page-8-0)

[Irodalomjegyzék](#page-10-0) [Tárgymutató](#page-18-0) (Index)

#### $\blacktriangleright$  quote: nincs behúzás a bekezdések elején

\begin{quote}

Ha elég hosszúak a sorok, és új bekezdést is kezdünk, láthatjuk, a különbséget a \verb!quote! és \verb!quotation! környezetek közt.

Ha elég hosszúak a sorok, és új bekezdést is kezdünk, láthatjuk, a különbséget a \verb!quote! és \verb!quotation! környezetek közt. \end{quote}

Ha elég hosszúak a sorok, és új bekezdést is kezdünk, láthatjuk, a különbséget a quote és quotation környezetek közt.

Ha elég hosszúak a sorok, és új bekezdést is kezdünk, láthatjuk, a különbséget a quote és quotation környezetek közt.

rerse: minden sor eleje ugyanott, sorok vége jel:  $\setminus$ \begin{verse} Ne légy szeles.\\ Ne légy szeles. Bár a munkádon más keres - Bár a munkádon más keres -\\ dolgozni csak pontosan, szépen,\\ dolgozni csak pontosan, szépen, ahogy a csillag megy az égen,\\ ahogy a csillag megy az égen, ugy érdemes. ugy érdemes. \end{verse}  $A \cap B \rightarrow A \cap B \rightarrow A \cap B$  $QQ$ 

# <span id="page-6-0"></span>A listings csomag

```
\blacktriangleright \usepackage{listings}
```
- $\triangleright$  nyelv specifikus, tartalom kiemelés, font változatok, színekkel
- $\blacktriangleright$  példák, részletek: [www.overleaf.com/learn/latex/Code\\_listing](www.overleaf.com/learn/latex/Code_listing)

```
\rightarrow \begin{lstlisting}[language=Python]
   #!/usr/bin/env python
   kmh = int(raw input("Enter km/h: "))mph = 0.6214 * kmhprint "Speed:", kmh, "KM/H = ", mph, "MPH"
   \end{lstlisting}
```
 $\blacktriangleright$  #!/ usr/bin/env python  $kmh = \mathbf{int}(\mathbf{raw}\ \mathbf{input}("Enter \_km/h \dots"))$  $mph = 0.6214$  ∗ kmh  $print$  "Speed:",  $kmh$ , " $KM/H =$ ",  $mph$ , " $MPH$ " [Hivatkozások,](#page-0-0) irodalomjegyzék és index

Horváth Máté

[Emlékeztet® és](#page-2-0) kiegészítés [Idézetek](#page-3-0) [Programkódok](#page-6-0) szedése

[Hibák](#page-7-0)

[Hivatkozások](#page-8-0)

#### <span id="page-7-0"></span>Hibák kezelése

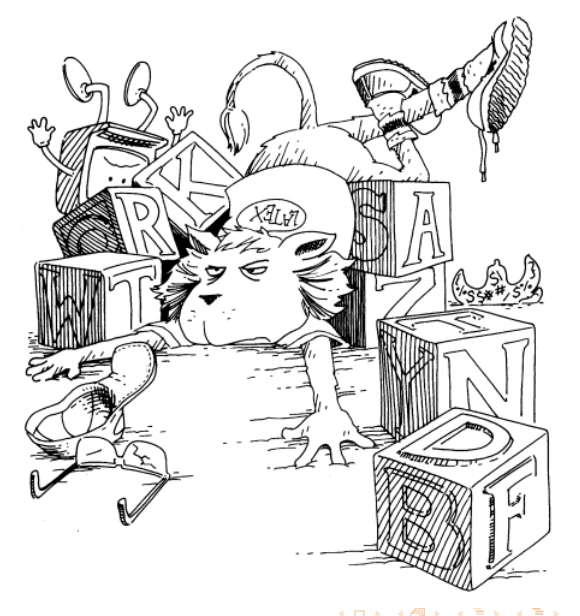

[Hivatkozások,](#page-0-0) irodalomjegyzék és index

Horváth Máté

[Emlékeztet® és](#page-2-0) kiegészítés [Idézetek](#page-3-0) [Programkódok](#page-6-0) szedése

[Hibák](#page-7-0)

[Hivatkozások](#page-8-0)

[Irodalomjegyzék](#page-10-0) [Tárgymutató](#page-18-0) (Index)

Drawing by Duane Bib[by;](#page-6-0) fr[om](#page-8-0) [Leslie Lamport's L](https://www.crysys.hu/~mhorvath/latex/Lamport94.pdf)[A](#page-8-0)[TEX](#page-0-0) [bo](#page-21-0)ok. 6/20

## <span id="page-8-0"></span>Utalások, hivatkozások (cross-references)

- $\blacktriangleright$  automatikus metódus
- $\triangleright$  minden számozott objektumra lehet hivatkozni: part, chapter, section,..., enumerate és itemize elemei, footnote, DE figure és table nem számozott, csak \caption hatására
- ► a hivatkozni kívánt objektumot megcímkézzük a \label{cimke} utasítással
- ► a hivatkozás helyén a \ref{cimke} utasítással jelenítjük meg a megfelel® számot

 $\blacktriangleright$  Példa:

```
\section{Bélabácsi}\label{sec:bela}
Itt kezdem a fejezetet\dots
```
... Kés®bb (vagy akár hamarabb is) elkezdek hivatkozni a<sup>\*</sup>\ref{sec:bela}.<sup>\*</sup>fejezetre.

**K ロ ト K 何 ト K ヨ ト K ヨ ト ニヨ** 

[Hivatkozások,](#page-0-0) irodalomjegyzék és index

Horváth Máté

[Emlékeztet® és](#page-2-0) kiegészítés [Idézetek](#page-3-0) [Programkódok](#page-6-0) szedése

[Hibák](#page-7-0)

 $QQ$ 

[Hivatkozások](#page-8-0)

#### <span id="page-9-0"></span>Utalások, hivatkozások (cross-references) 2.

- ▶ Oldalra a \pageref{cimke} utasítással hivatkozhatunk
	- $\blacktriangleright$  pl. Bõvebben a $\alpha$  pageref{sec:bela}.~oldalon...
- ► Nem kötelező, de gyakran követett konvenció, hogy a címkében megjelöljük az objektum típusát
	- <sup>I</sup> pl. fejezeteket, alfejezeteket sec:xxx, táblázatokat tab:xxx, ábrákat fig:xxx, képleteket eq:xxx címkével stb. látjuk el
- ► Az \az{valami} és \Az{valami} utasításokkal a valami elé a/az és A/Az határozott névelőt tehetünk
- $\triangleright$  Az \aref{} és \Aref{} névelővel hivatkoznak objektumokra
- ► \apageref{} és \Apageref{} működése értelemszerű
- $\blacktriangleright$  A korábbi példák tehát helyesen: Hivatkozunk \aref{sec:bela}.~fejezetre. B®vebben a Bélabácsi fejezetben, \apageref{sec:bela}.~ol[dal](#page-8-0)[on](#page-10-0)[.](#page-8-0)[..](#page-9-0)  $200$

[Hivatkozások,](#page-0-0) irodalomjegyzék és index

Horváth Máté

[Emlékeztet® és](#page-2-0) kiegészítés [Idézetek](#page-3-0) [Programkódok](#page-6-0) szedése

[Hibák](#page-7-0)

[Hivatkozások](#page-8-0)

# <span id="page-10-0"></span>Irodalomjegyzék beillesztése

- $\triangleright$  A bibliográfia megadása thebibliography környezettel lehetséges
	- $\triangleright$  argumentuma segíti a IAT<sub>EX</sub>-et az irodalomjegyzék tördelésében
	- ► ha tíznél kevesebb művet sorolunk fel, akkor egy 9-est, ha száznál kevesebbet, de tíznél többet, akkor 99-et stb. kell ide írni.
- $\triangleright$  a hivatkozott műveket a \bibitem{cimke} paranccsal soroljuk fel
- ▶ \cite{cimke} utasítással tudunk majd rá hivatkozni
- ▶ \cite{cimke1,címke2} szintén működik
- ▶ az \acite{}, \Acite{} szintén működik
- $\triangleright$  az irodalomjegyzék automatikusan generálódik
- ► alapbeállításként a sorszámok növekvő arab számok szögletes zárójelek között

[Hivatkozások,](#page-0-0) irodalomjegyzék és index

Horváth Máté

[Emlékeztet® és](#page-2-0) kiegészítés [Idézetek](#page-3-0) [Programkódok](#page-6-0) szedése

[Hibák](#page-7-0)

[Hivatkozások](#page-8-0)

[Irodalomjegyzék](#page-10-0) [Tárgymutató](#page-18-0) (Index)

 $200$ 

Az irodalomjegyzék szabályos (IEEE) alakja

A szabályosan szedett irodalmi hivatkozások alakja a következ®:

- $\blacktriangleright$  Könyv: szerző, *cím dőlt betűkkel*, kiadó neve, kiadó városa, kiadás éve.
- $\blacktriangleright$  Újságcikk: szerző, "cím idézőjelek között", újság neve dőlt betűkkel, évfolyam, szám, oldalak, kiadás éve
- ▶ Diplomadolgozat/disszertáció: szerző, cím dőlt betűkkel, oktatási intézmény, város, végzés éve.
- $\triangleright$  elektronikus forrás: teljes URL (átviteli protokoll megjelölésével), megtekintés id®pontja percre pontosan

[Hivatkozások,](#page-0-0) irodalomjegyzék és index

Horváth Máté

[Emlékeztet® és](#page-2-0) kiegészítés [Idézetek](#page-3-0) [Programkódok](#page-6-0) szedése

[Hibák](#page-7-0)

[Hivatkozások](#page-8-0)

[Irodalomjegyzék](#page-10-0) [Tárgymutató](#page-18-0) (Index)

#### Példa a környezet használatára

...itt hivatkozok a könyvre~\cite{konyv}.

```
%a dokumentum végén:
\begin{thebibliography}{9}
\bibitem{konyv}
Virágvölgyi Péter,
                                                       Hibák
 {\it A tipográfia mestersége},
                                                       Hivatkozások
 Osiris, Budapest, 2001.
\bibitem{cikk}
Claude E.\ Shannon,
 ,,A Mathematical Theory of Communication'',
 {\it Bell System Technical Journal}, vol.~27, no.~10,
pp.~379--423 és pp.~623--656, 1948.
\bibitem{url}
 {\tt https://www.crysys.hu/~mhorvath/latex},
Hozzáférés: 2019.~október~8., 11:42
\end{thebibliography}
                              QQ
```
[Hivatkozások,](#page-0-0) irodalomjegyzék és index

Horváth Máté

[Emlékeztet® és](#page-2-0) kiegészítés [Idézetek](#page-3-0) [Programkódok](#page-6-0) szedése

[Irodalomjegyzék](#page-10-0)

[Tárgymutató](#page-18-0) (Index)

# Opcionális paraméterek

\cite

- $\triangleright$  a \cite opcionális paraméterével pl. oldalszámot vagy egyéb kiegészít® információt adhatunk meg
- ► az előbbi példában tehát a \cite[160--165.\ oldal]{konyv}  $[1, 160-165.$  oldal-ként jelenik meg

\bibitem

- ► a \bibitem[Jópofa]{cimke} hatására az irodalomjegyzék vonatkozó elemének Jópofa lesz a száma
- ► szövegben hivatkozva rá, Dópofa jelenik meg

[Hivatkozások,](#page-0-0) irodalomjegyzék és index

Horváth Máté

[Emlékeztet® és](#page-2-0) kiegészítés [Idézetek](#page-3-0) [Programkódok](#page-6-0) szedése

[Hibák](#page-7-0)

[Hivatkozások](#page-8-0)

#### Bibtex adatbázis létrehozása (irodalom.bib)

```
@article{Kurtz70,
author = "Thomas G. Kurtz",
title = "Solutions of Ordinary Differential Equations
   as Limits of Pure Jump {M}arkov Processes",
journal = "Journal of Applied Probability",
volume = "7",number = "1",pages = "49 - 58",
year = "1970"
}
@BOOK{pilar,
Author = {Frank L. Pilar},
title = "Elementary Quantum Chemistry",
publisher = "McGraw-Hill",
edition = "Second",
year = 1990.}
                                                                                        A \cap B \rightarrow A \cap B \rightarrow A \cap B
```
[Hivatkozások,](#page-0-0) irodalomjegyzék és index

Horváth Máté

[Emlékeztet® és](#page-2-0) kiegészítés [Idézetek](#page-3-0) [Programkódok](#page-6-0) szedése

[Hibák](#page-7-0)

[Hivatkozások](#page-8-0)

[Irodalomjegyzék](#page-10-0) [Tárgymutató](#page-18-0) (Index)

 $\Omega$ 

#### Hivatkozás mint eddig

- $\blacktriangleright$  példa:
	- ... \cite{pilar}
	- ... \cite[Sec. 2]{Kurtz70}
- $\blacktriangleright$  Irodalomjegyzék beszúrása:

```
\bibliography{irodalom}
\bibliographystyle{plain}
```
 $\blacktriangleright$  Latex fordítás:

```
pdflatex forras[.tex]
bibtex forras[.aux] (-> .bbl)
pdflatex forras[.tex]
pdflatex forras[.tex]
```
[Hivatkozások,](#page-0-0) irodalomjegyzék és index

Horváth Máté

[Emlékeztet® és](#page-2-0) kiegészítés [Idézetek](#page-3-0) [Programkódok](#page-6-0) szedése

[Hibák](#page-7-0)

[Hivatkozások](#page-8-0)

[Irodalomjegyzék](#page-10-0) [Tárgymutató](#page-18-0) (Index)

 $QQ$ 

KID KA KA KE KA EKALE

## <span id="page-16-0"></span>Bibliográfia stílusok

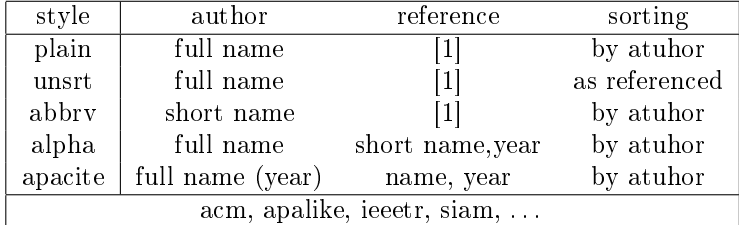

Példák:

[www.overleaf.com/learn/latex/Bibtex\\_bibliography\\_styles](www.overleaf.com/learn/latex/Bibtex_bibliography_styles)

÷.

 $299$ 

[Hivatkozások,](#page-0-0) irodalomjegyzék és index

#### Horváth Máté

[Emlékeztet® és](#page-2-0) kiegészítés [Idézetek](#page-3-0) [Programkódok](#page-6-0) szedése

[Hibák](#page-7-0)

[Hivatkozások](#page-8-0)

## <span id="page-17-0"></span>Bibtex adatbázis a 13. oldali bbl-hez

```
@book{konyv,
author= {Virágvölgyi Péter},
title={A tipográfia mestersége},
publisher={Osiris}, address={Budapest},
year={2001},
}
@article{cikk
author= {Claude E. Shannon},
title={A Mathematical Theory of Communication},
journal={Bell System Technical Journal},
volume={27}, number={10},
pages={379--423}, year={1948},
}
```

```
@misc{url,
author = \{\}, title = \{\},
howpublished=\url{https://www.crysys.hu/~mhorvath/latex},
note = r 8, 11:42\},
                                  000\} 16 / 20
```
[Hivatkozások,](#page-0-0) irodalomjegyzék és index

Horváth Máté

[Emlékeztet® és](#page-2-0) kiegészítés [Idézetek](#page-3-0) [Programkódok](#page-6-0) szedése

[Hibák](#page-7-0)

[Hivatkozások](#page-8-0)

## <span id="page-18-0"></span>Tárgymutató készítése

- $\triangleright$  a tárgymutató megkönnyíti az olvasó dolgát, ha szöveges kulcsra akar rákeresni
- <sup>I</sup> használatához a preambulumban a \usepackage{makeidx} és \makeindex parancsokat kell kiadni
- ► tárgymutató tartalmát a dokumentum testében lévő \index{kulcs} kulcsok fogják alkotni
- ► az \index{kulcs!alkulcs} utasítással albejegyzést is lehet csinálni
- $\triangleright$  a \printindex utasítással a dokumentum tetszőleges helyén kinyomtathatjuk a tárgymutatót
- $\triangleright$  a a tartalomjegyzékbe is be szeretnénk írni akkor \clearpage

\addcontentsline{toc}{chapter}{Tárgymutató} \printindex

[Hivatkozások,](#page-0-0) irodalomjegyzék és index

Horváth Máté

[Emlékeztet® és](#page-2-0) kiegészítés [Idézetek](#page-3-0) [Programkódok](#page-6-0) szedése

[Hibák](#page-7-0)

[Hivatkozások](#page-8-0)

[Irodalomjegyzék](#page-10-0) [Tárgymutató](#page-18-0) (Index)

## <span id="page-19-0"></span>Tárgymutató fordítása

- $\triangleright$  A \makeindex utasítás hatására az összes kulcs kiiródik a valami.idx fájlba, ha a valami.tex fájlba dolgozunk
- $\triangleright$  A \printindex parancs a valami.ind fájl tartalmát íratja ki
- $\triangleright$  A valami.ind a valami.idx fájl sorba rendezett változata, amit pl. a makeindex valami utasítással érhetünk el
- $\triangleright$  (Ez utóbbit bizonyos környezetekben a terminálban kell futtatni)

 $\blacktriangleright$  Fordítás:

pdflatex forras[.tex] (->.idx) makeindex forras[.inx] (->.ind) pdflatex forras[.tex] pdflatex forras[.tex]

#### $\blacktriangleright$  Egyéb beállítások: <www.overleaf.com/learn/latex/Indices>

[Hivatkozások,](#page-0-0) irodalomjegyzék és index

Horváth Máté

[Emlékeztet® és](#page-2-0) kiegészítés [Idézetek](#page-3-0) [Programkódok](#page-6-0) szedése

[Hibák](#page-7-0)

[Hivatkozások](#page-8-0)

[Irodalomjegyzék](#page-10-0) [Tárgymutató](#page-18-0) (Index)

# <span id="page-20-0"></span>(pdf)latex fordításkor keletkez® index és forrás fileok

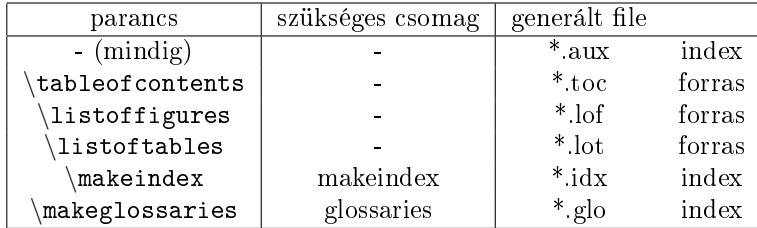

[Hivatkozások,](#page-0-0) irodalomjegyzék és index

Horváth Máté

[Emlékeztet® és](#page-2-0) kiegészítés [Idézetek](#page-3-0) [Programkódok](#page-6-0) szedése

[Hibák](#page-7-0)

[Hivatkozások](#page-8-0)

# <span id="page-21-0"></span>Forrás fileok includolása (pdf)latex fordításkor

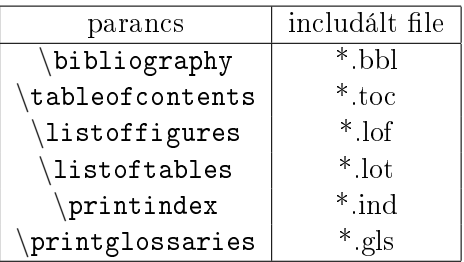

[Hivatkozások,](#page-0-0) irodalomjegyzék és index

Horváth Máté

[Emlékeztet® és](#page-2-0) kiegészítés [Idézetek](#page-3-0) [Programkódok](#page-6-0) szedése

[Hibák](#page-7-0)

[Hivatkozások](#page-8-0)

[Irodalomjegyzék](#page-10-0) [Tárgymutató](#page-18-0) (Index)

Csak ha az adott file létezik!

Ha a file nem létezik nincs hibaüzenet, mivel első fordításnál még üzemszerűen nem létezik az adott file!!!

 $(1 - 4)$ 

 $200$